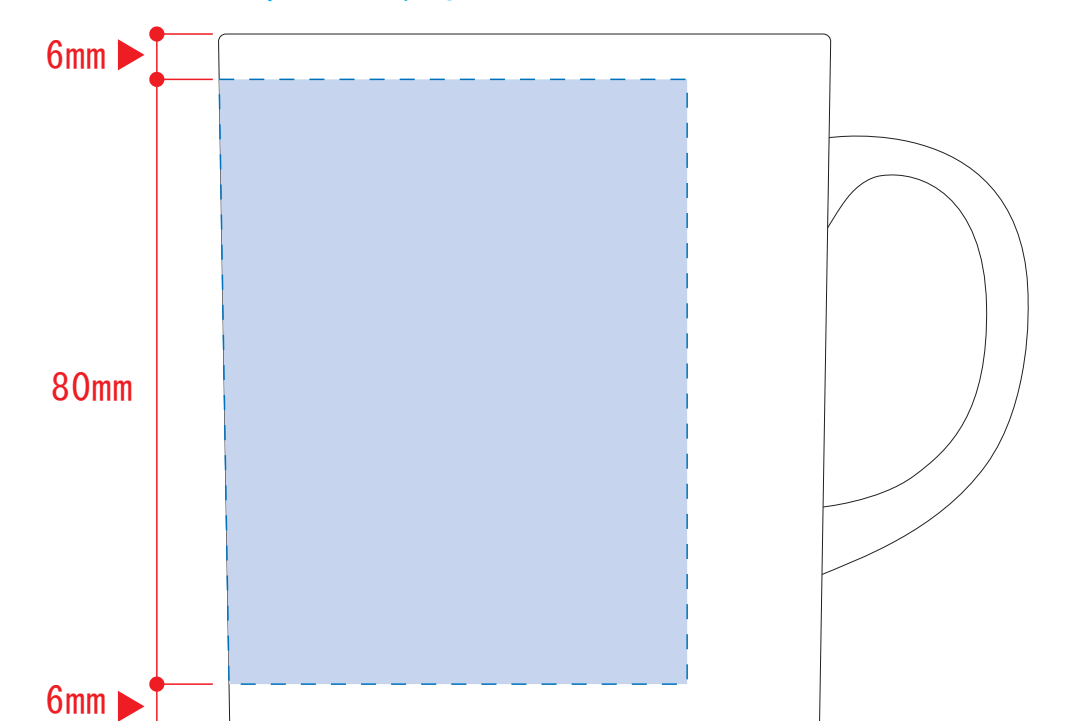

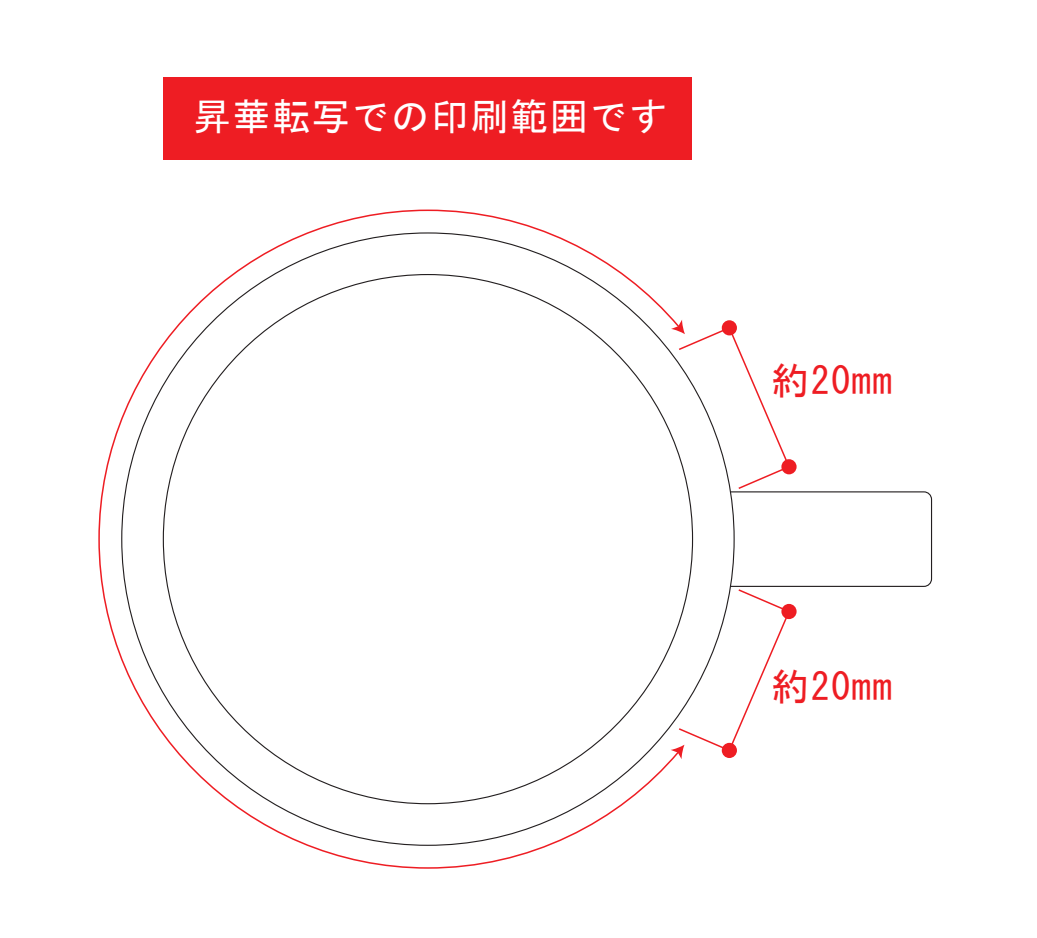

レイアウト可能範囲:W195×H82(mm) ■パッド印刷 最大範囲:W30×H40 (mm) ■昇華転写印刷 最大範囲:W195×H82 (mm) ※角R12mm

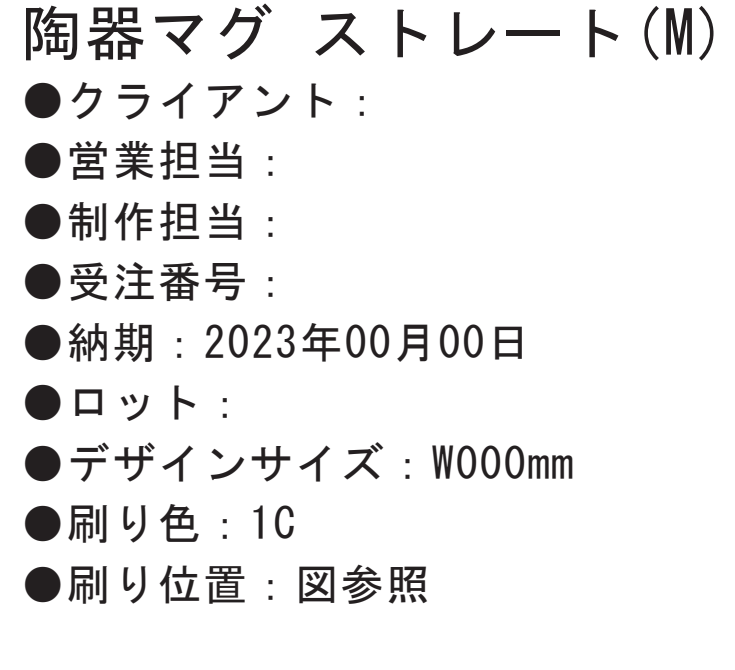

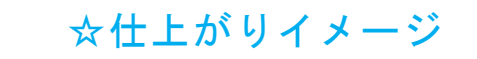

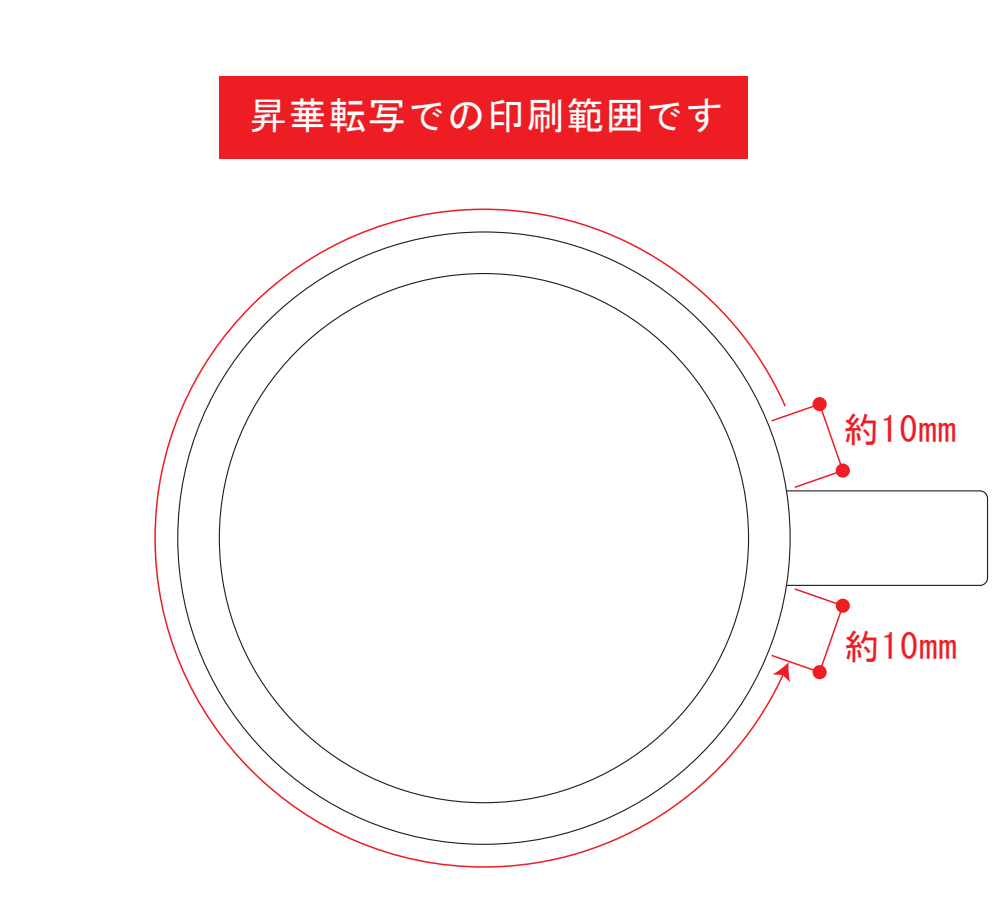

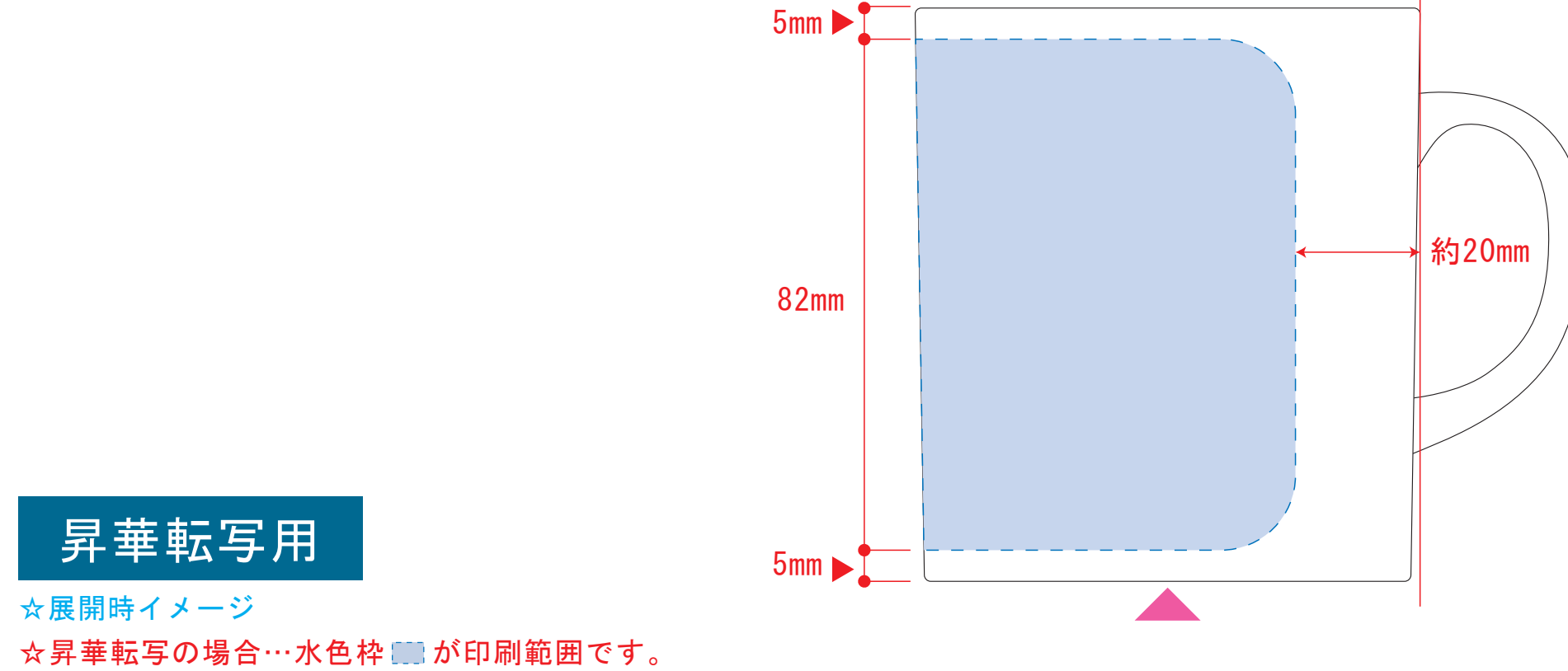

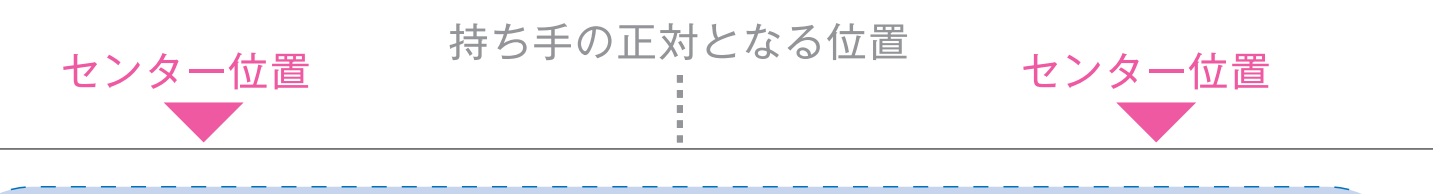

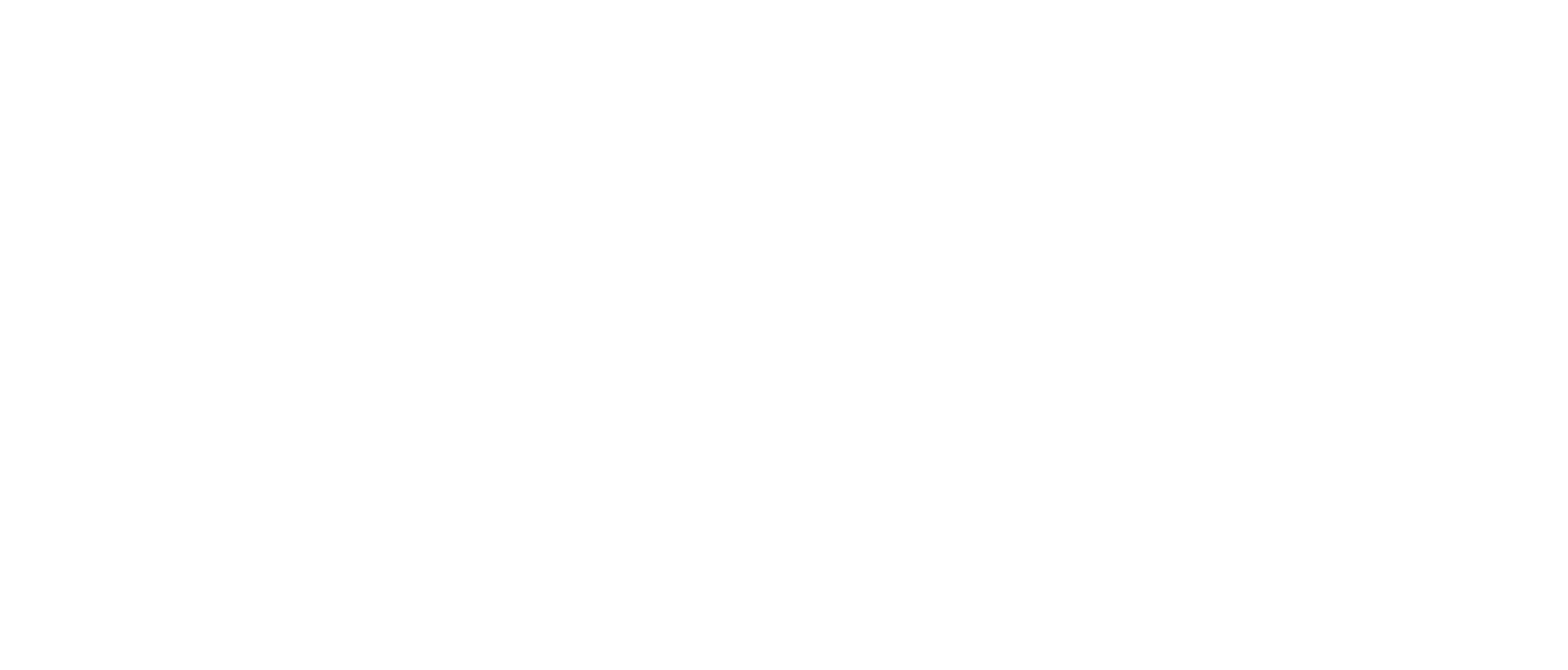

## 【昇華転写入稿データ制作上の注意点】

陶器マグ ストレート(M) ●クライアント: ●営業担当: ●制作担当: ●受注番号: ●納期: 2023年00月00日 ●ロット:  $\bullet$ デザインサイズ:W000mm ●刷り色: 1C ●刷り位置:図参照

デザインスペース:W197×H80(mm) ■昇華転写印刷 (小ロット向け) 最大範囲:W197×H80 (mm) ### ☆仕上がりイメージ

昇華転写用

☆展開時イメージ

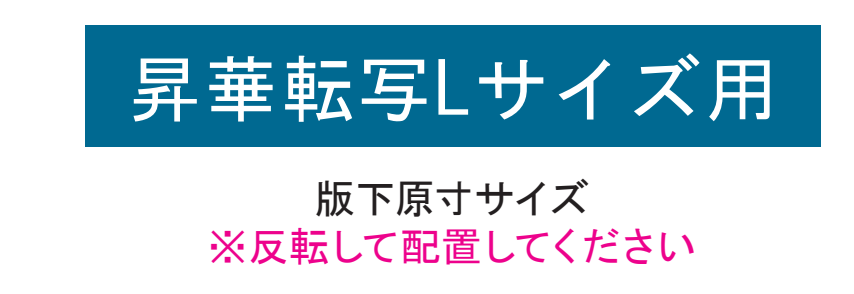

●中央の版下部分に、刷り範囲■こごとデザインを左右反転させ、配置してください。 配置後、刷り範囲■のレイヤーは必ず非表示にしてください。 **※表示された状態だとデザインとして一緒に印刷されてしまいます。**

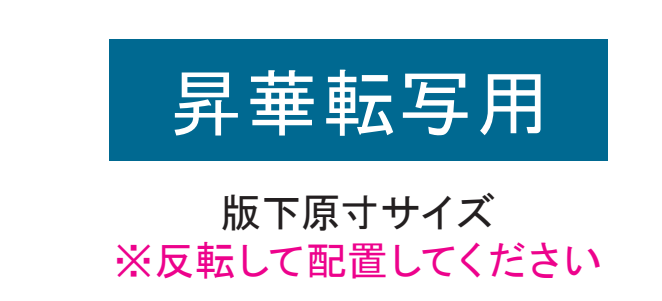

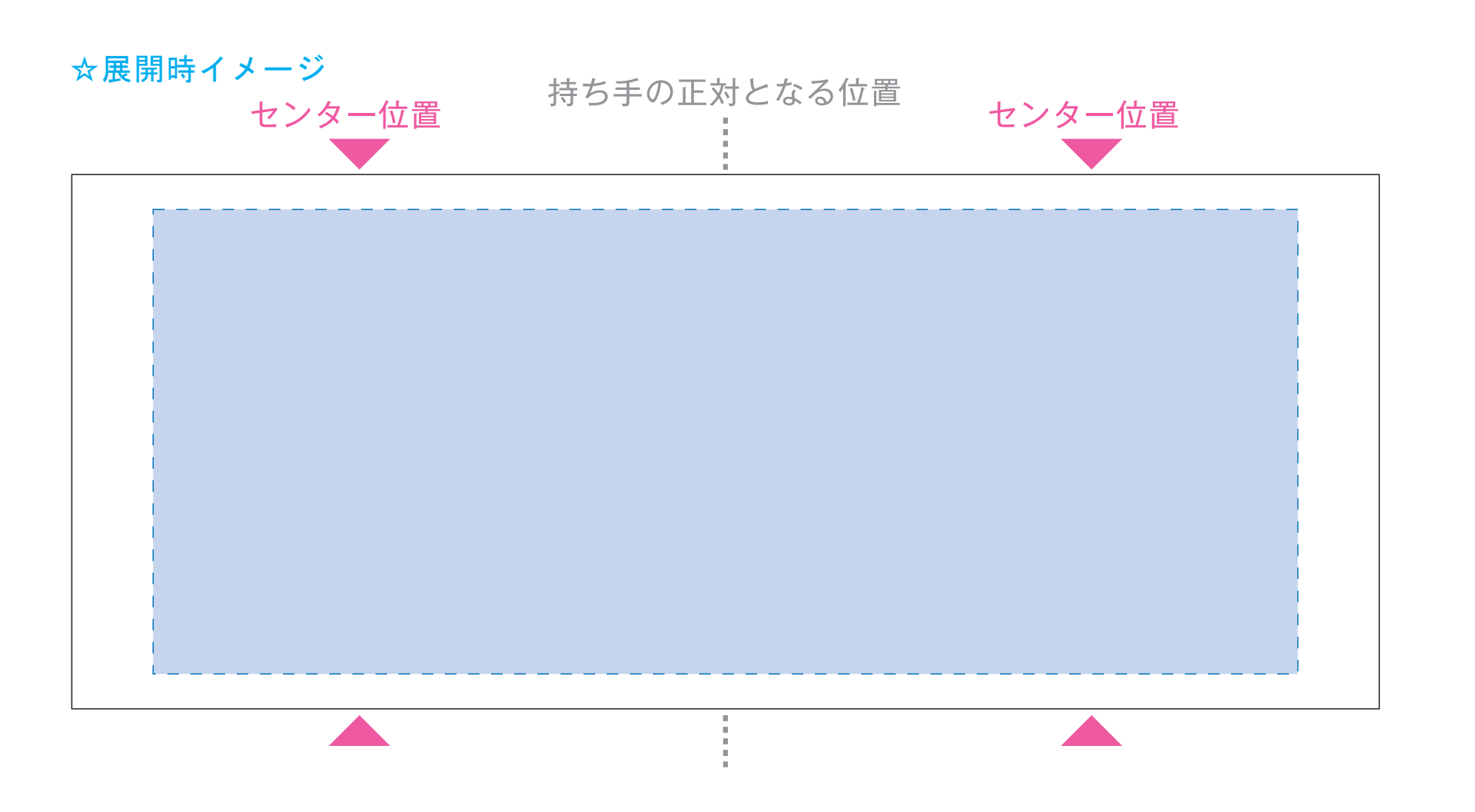

#### ☆仕上がりイメージ

**小ロット対応用**

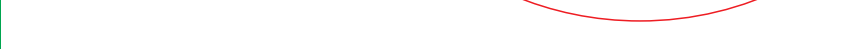

●中央の版下部分に、刷り範囲■こごとデザインを左右反転させ、配置してください。 配置後、刷り範囲■のレイヤーは必ず非表示にしてください。 **※表示された状態だとデザインとして一緒に印刷されてしまいます。**

【制作例】

❶

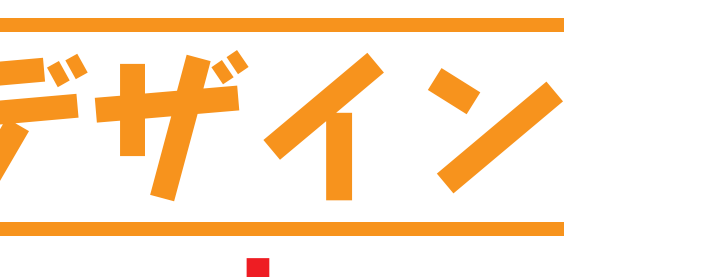

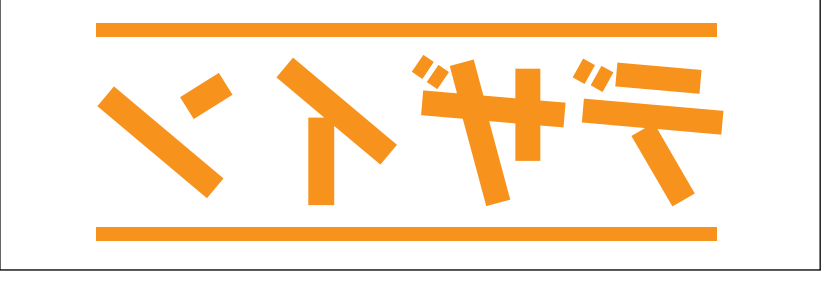

■ デザインを左右反転させて配置

☆仕上がりイメージ

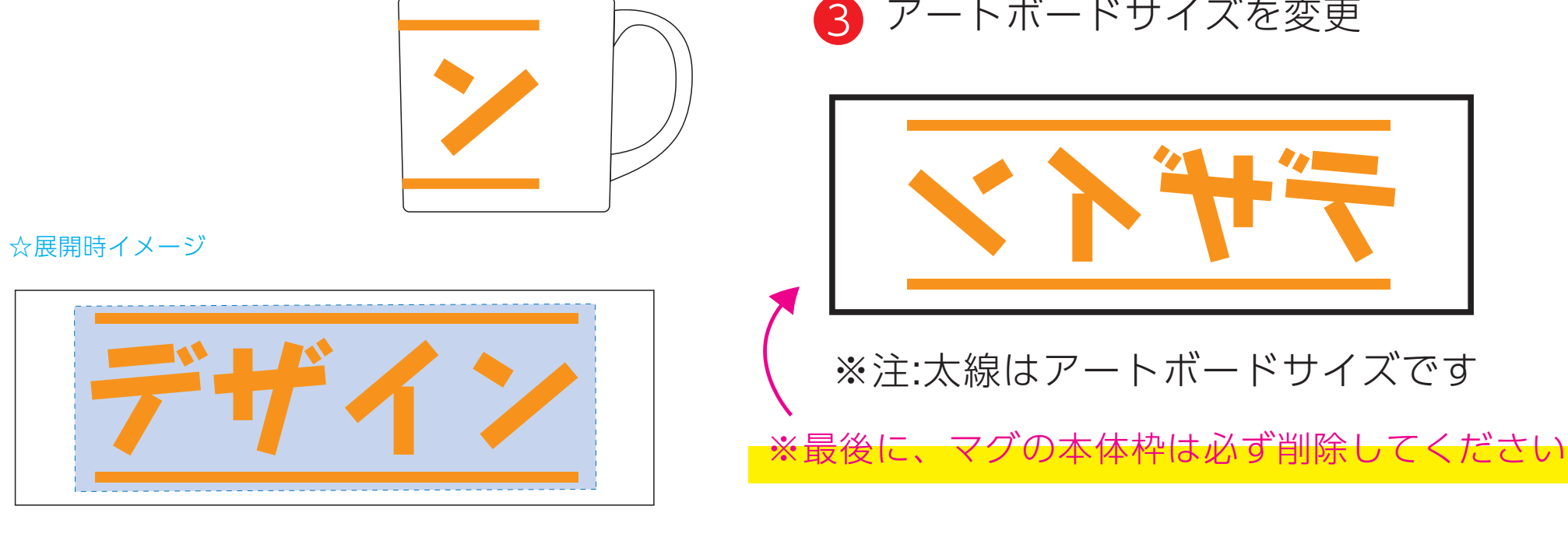

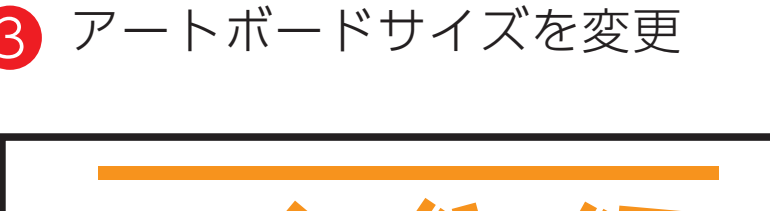

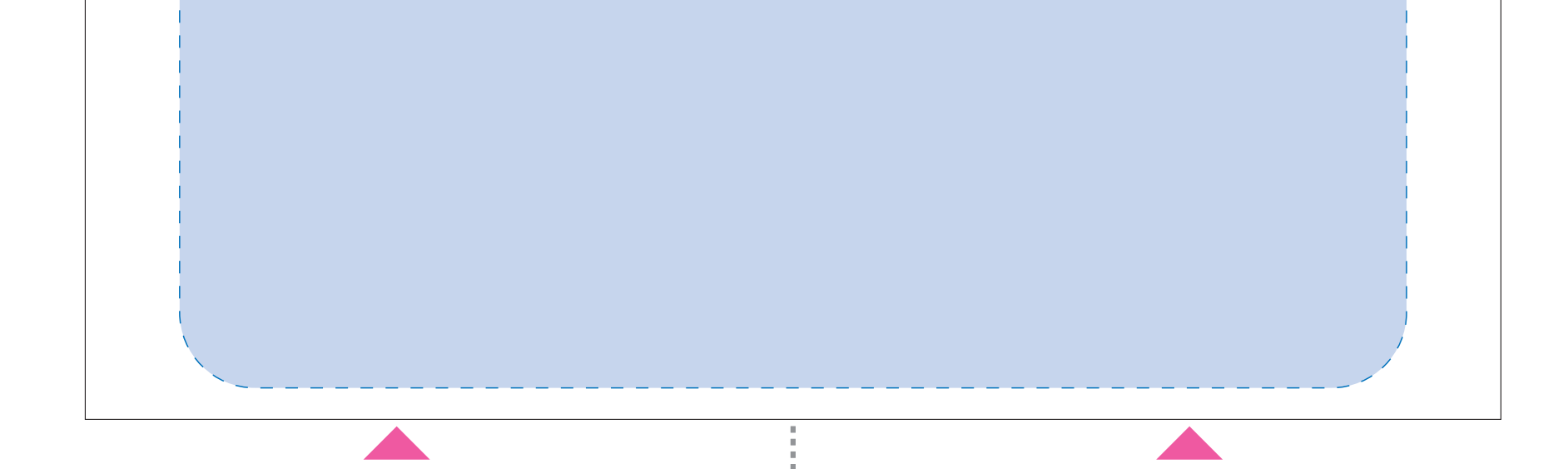

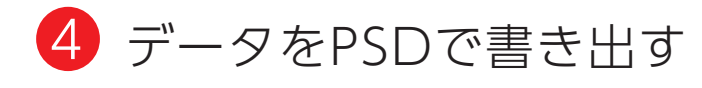

❸最後に、アートボードサイズを**W225×H92**のサイズに変更し、 本体枠とアートボード枠が合うように配置してください。 **※配置後、本体枠は削除してください。**

❹アートボードサイズで400dpiの設定でPSDを書き出す。

※入稿データは最終アートボードサイズ**W225×H92**に変換の上、 psdデータに書き出し、aiデータと一緒にご入稿ください。

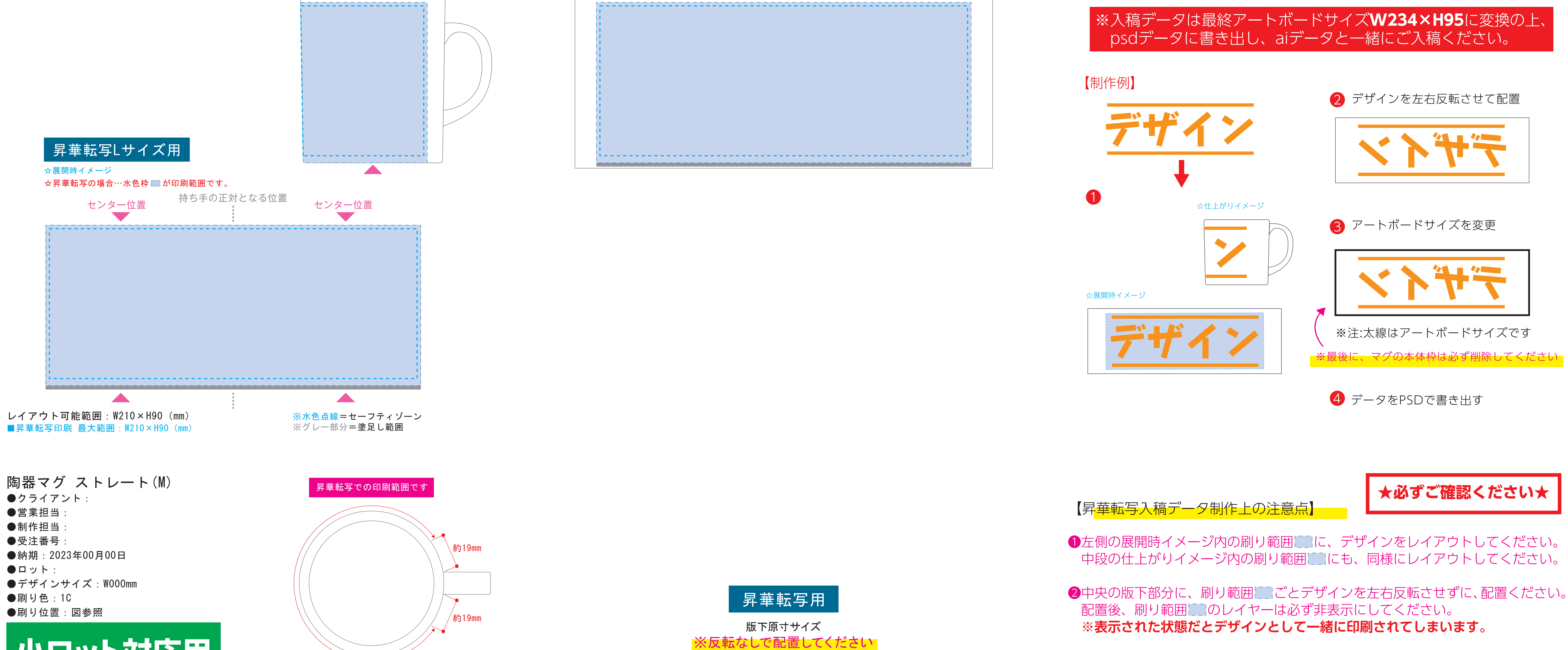

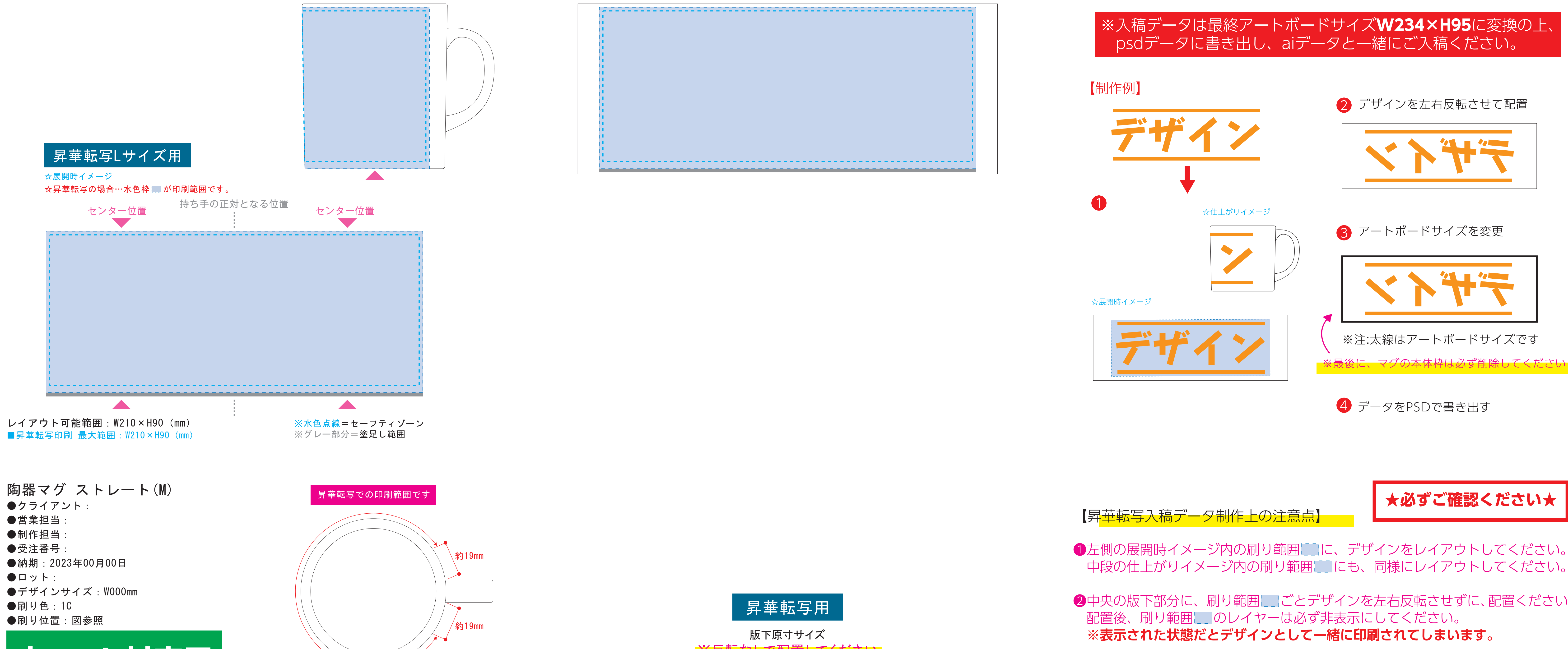

# **★必ずご確認ください★**

●左側の展開時イメージ内の刷り範囲■■に、デザインをレイアウトしてください。 中段の仕上がりイメージ内の刷り範囲にコにも、同様にレイアウトしてください。

【昇華転写入稿データ制作上の注意点】

❸最後に、アートボードサイズを**W234×H95**のサイズに変更し、 本体枠とアートボード枠が合うように配置してください。 **※配置後、本体枠は削除してください。**

❹アートボードサイズで400dpiの設定でPSDを書き出す。

**★必ずご確認ください★**

●左側の展開時イメージ内の刷り範囲■■に、デザインをレイアウトしてください。 中段の仕上がりイメージ内の刷り範囲にコにも、同様にレイアウトしてください。

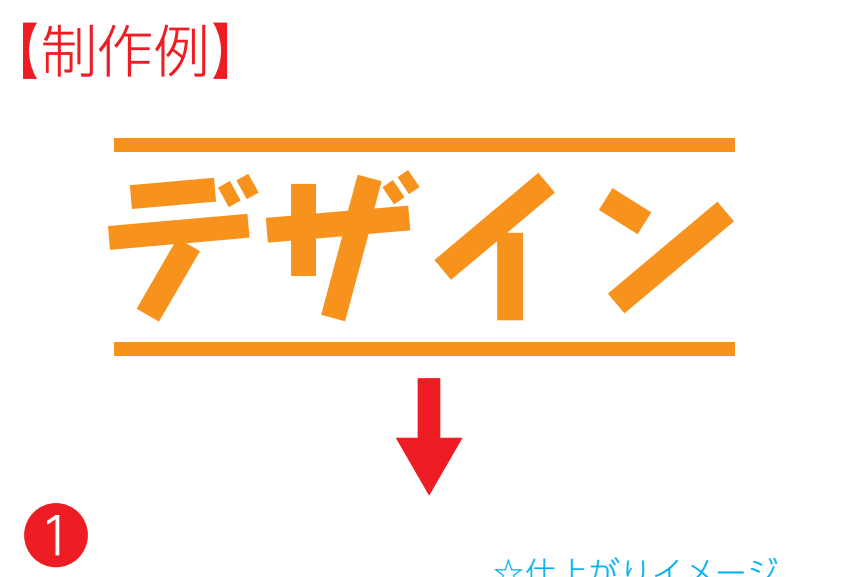

☆展開時イメージ

❷ デザインを左右反転させずに配置

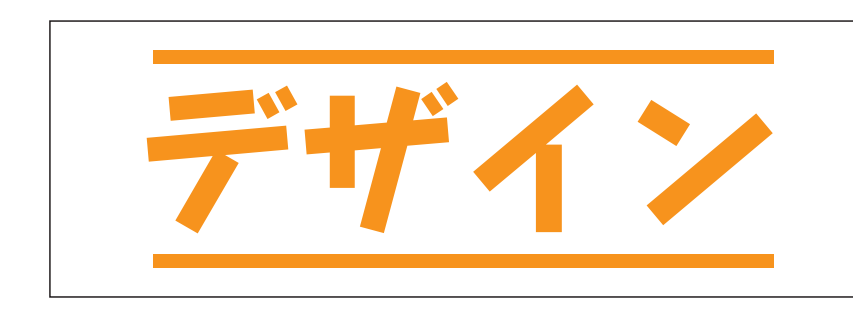

☆仕上がりイメージ

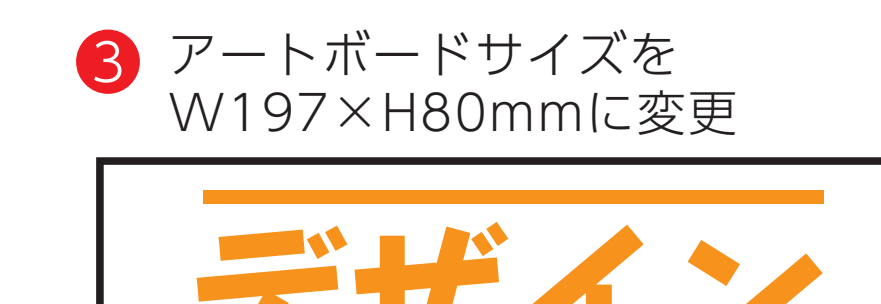

※注:太線はアートボードサイズです

※最後に、マグの本体枠は必ず残してください。

4 aiデータとpdfで保存してください

❸最後に、アートボードサイズを**W197×H80(mm)**のサイズに変更し、 本体枠とアートボード枠が合うように配置してください。

※入稿データは最終アートボードサイズ**W197×H80(mm)**に変換 の上、aiデータとpdfで保存しご入稿ください。

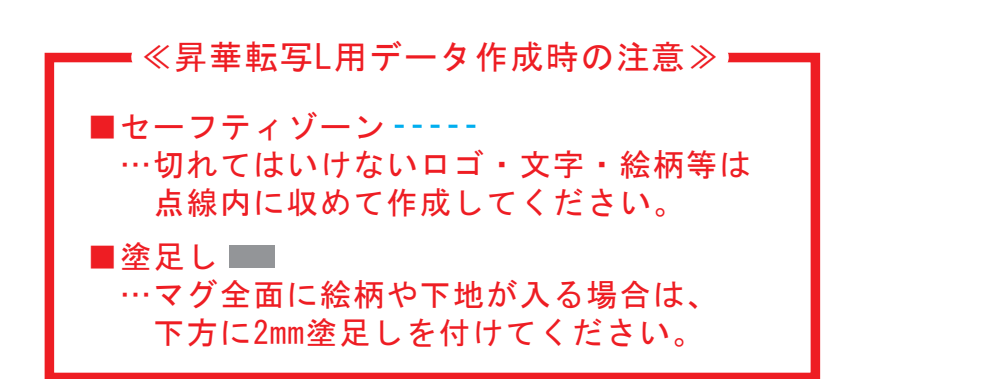